# How to use the app with Awesome Graphs' Export to CSV

①

Awesome Graphs for Bitbucket gives you the capability to export raw data with the statistics across all projects and repositories to a CSV file by using the Export to CSV feature. As a result, you will get the list of the commits or pull requests made during the selected time span with their details.

The resulting CSV file can be further exported into Confluence and transformed into a table using Table Filter, Charts & Spreadsheets' Table from CSV macro .

Average Pull Request Cycle Time Dynamics

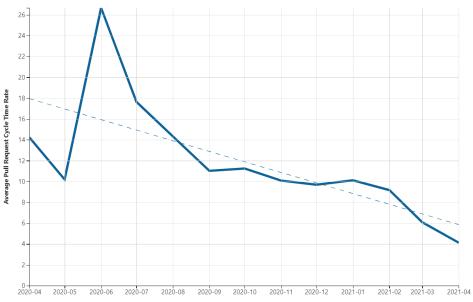

### Nikita Kamai

 Building the Code Frequency Graph to See the Project Dynamics

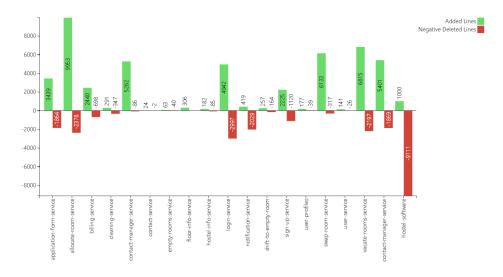

### Nikita Kama

· Lines of Code by User Chart

# Lines of Code by User on a Project level

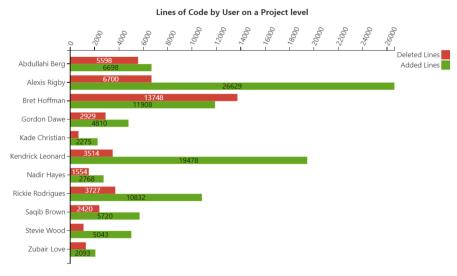

# Nikita Kamai

• Pull Request Activities Charts

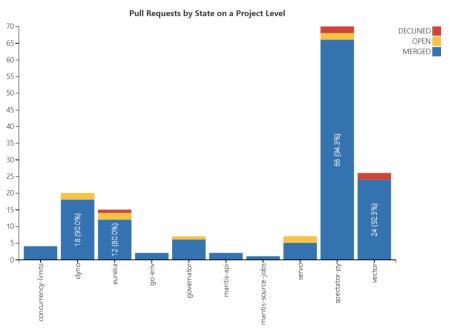

Nikita Kamai
• Pull Request Cycle Time Distribution

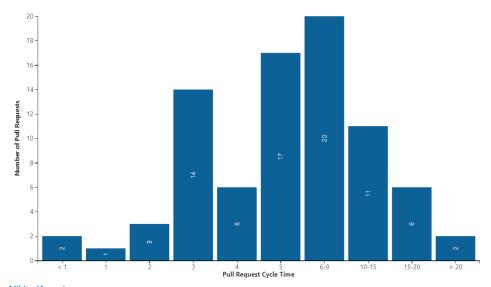

Nikita Kamai
• Pull Requests Gantt Chart

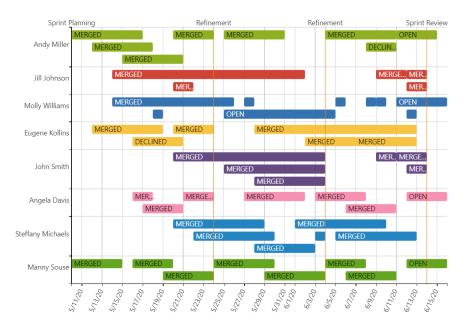

Nikita Kamai

User Commits Dynamics Chart

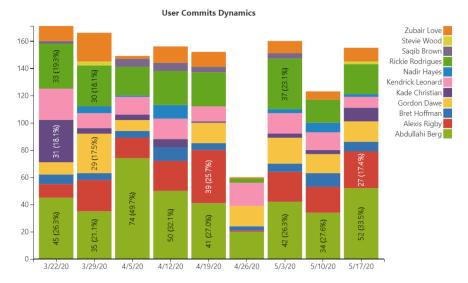

Nikita Kamai

Visualizing the Activity of the Teams by Month on the Project Level

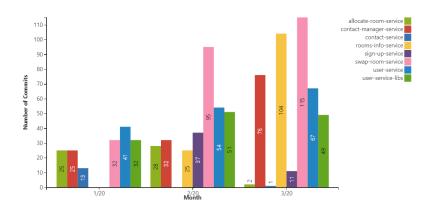

Nikita Kamai

Visualizing the Distribution of Contributors on the Project Level

blocked URL Nikita Kamai